# **Climate Change Adaptation and Visualization Tool Documentation**

*Release 0.0.9.dev*

**James Mills**

June 17, 2014

### Contents

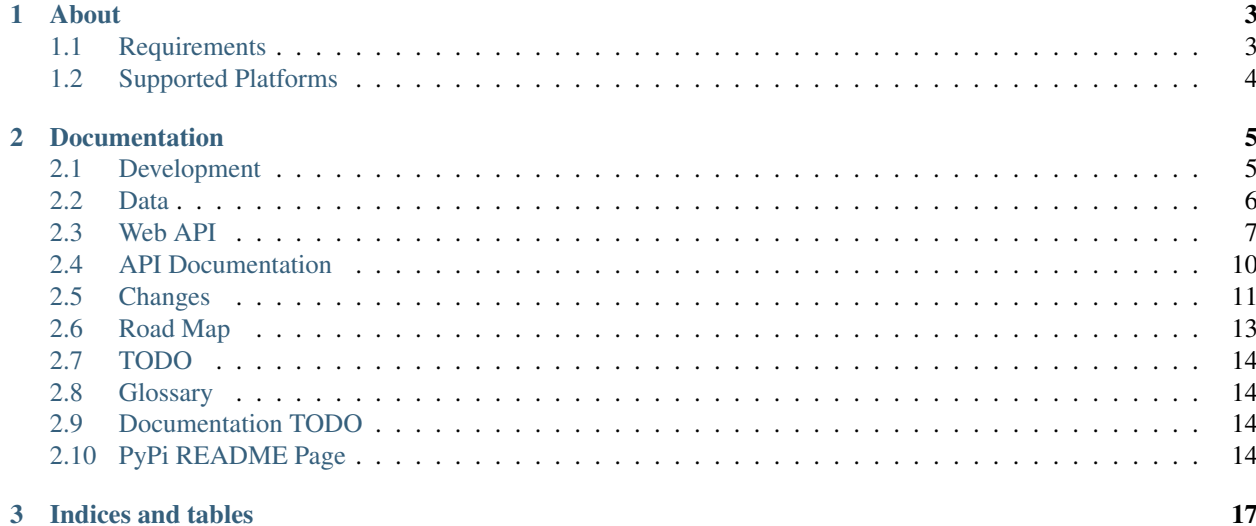

Release 0.0.9.dev **Date** June 17, 2014

# **About**

<span id="page-6-0"></span>ccav is a Climate Change and Adaptation Visualization tool and web application written in the [Python Programming](http://www.python.org/) [Language](http://www.python.org/) to help visualize, analyze and track climate change using varying climate models and data.

- Visit the [Project Website](https://bitbucket.org/ccaih/ccav/)
- [Read the Docs](http://ccav.readthedocs.org/en/latest/)
- Download it from the [Downloads Page](https://bitbucket.org/ccaih/ccav/downloads)

# <span id="page-6-1"></span>**1.1 Requirements**

# **1.1.1 ccav backend**

- [Python](http://python.org/)
- [MapServer](http://mapserver.org/)
- [Fiona](https://pypi.python.org/pypi/Fiona)
- [GDAL](http://www.gdal.org/)
- [procname](https://pypi.python.org/pypi/procname)
- [ujson](https://pypi.python.org/pypi/ujson)
- [six](https://pypi.python.org/pypi/six)
- [py](https://pypi.python.org/pypi/py)
- [circuits](http://circuitsframework.com)
- [funcy](https://pypi.python.org/pypi/funcy)
- [argparse](https://pypi.python.org/pypi/argparse) (*For Python <2.7*)
- [jsonselect](https://pypi.python.org/pypi/jsonselect)

# **1.1.2 ccav webui**

- [jquery](http://jquery.com/)
- [jqueryui](http://jqueryui.com/)
- [leaflet](http://leafletjs.com/)
- [slickgrid](https://github.com/mleibman/SlickGrid)
- [d3](http://d3js.org/)

# **1.1.3 ccav data processing and command line tools**

- [progress](https://pypi.python.org/pypi/progress)
- [requests](http://www.python-requests.org/en/latest/)
- [fabric](http://fabfile.org)
- [numpy](http://www.numpy.org/)
- [py](https://pypi.python.org/pypi/py)
- [Fiona](https://pypi.python.org/pypi/Fiona)
- [GDAL](http://www.gdal.org/)
- [Shapely](https://pypi.python.org/pypi/Shapely)
- [matplotlib](http://matplotlib.org/)
- [geojson](https://pypi.python.org/pypi/geojson)
- [Pillow](https://pypi.python.org/pypi/Pillow)
- [ujson](https://pypi.python.org/pypi/ujson)
- [plumbum](https://pypi.python.org/pypi/plumbum)
- [funcy](https://pypi.python.org/pypi/funcy)

# <span id="page-7-0"></span>**1.2 Supported Platforms**

- Linux, FreeBSD, Mac OS X
- Python 2.6, 2.7, 3.2, 3.3
- PyPy: 2.0

For further information see the [ccav documentation.](http://ccav.readthedocs.org/)

Windows: We acknowledge that Windows exists and make reasonable efforts to maintain compatibility. Unfortunately we cannot guarantee support at this time.

Note: Although the above environments are supported we currently only test for Python 2.7 on a CentOS 6.3 x86\_64 (Linux) system.

# **Documentation**

# <span id="page-8-1"></span><span id="page-8-0"></span>**2.1 Development**

# **2.1.1 Getting Started**

The simplest way to get started with development is to grab the [ccav ansible playbooks](https://bitbucket.org/ccaih/playbooks) and run them using the [ansible](https://pypi.python.org/pypi/ansible) tool against a blank Centos 6.4 x86\_64 virtual machine using your preferred virtualization platform. The playbooks will install everything required to build, develop and deploy the application and ia always kept up-to-date for dependency testing and deployment purposes.

You may also follow these *rough* instructions to get up and running on Mac OS X with the [Homebrew](http://brew.sh/) package management tool.

#### 1. Install [Homebrew:](http://brew.sh/)

ruby -e "\$(curl -fsSL https://raw.github.com/mxcl/homebrew/go)"

#### 1. Install python:

```
brew install python
```
1. Install numpy:

```
pip install numpy
```
1. Install gdal:

```
brew install gdal
```
#### 1. Install freetype:

```
brew install freetype
```
#### 1. Install mapserver:

```
brew install mapserver
```
1. Install virtualenvwrapper:

pip install virtualenvwrapper.sh

#### 1. Make sure you have something like this setup in your bash profile:

#!/bin/bash

```
# Check if virtualenvwrapper.sh is available and source it
if $(which virtualenvwrapper.sh &> /dev/null); then
    source $(which virtualenvwrapper.sh)
fi
```
#### 1. Create a new virtual environment:

```
mkvirtualenv --system-site-packages ccav
```
#### 1. Clone the development repository:

```
hg clone https://bitbucket.org/ccaih/ccav
```
#### 1. Bootstrap, build and run:

```
cd /path/to/ccav
./bootstrap.sh
fab develop
dev webui:dev=yes
ccav
```
There is a nice [ASCIINema](https://asciinema.org) based screencast of how to setup a full working development environment based on the above steps:

• <https://asciinema.org/a/8300>

# <span id="page-9-0"></span>**2.2 Data**

.

The following list of data sources are used by this sytem:

• [Wallace Initiative](http://wallaceinitiative.org/)

The data will be stored in the following directory layout (*sample only*):

```
-- models
| -- RCP3PD
| | | - \text{ccema-cgcm31}| | | -- 2015 -> ../../../.sources/models/RCP3PD_cccma-cgcm31_2015
| | | -- 2025 -> ../../../.sources/models/RCP3PD_cccma-cgcm31_2025
| | -- csiro-mk30
| | -- 2015 -> ../../../.sources/models/RCP3PD_csiro-mk30_2015
| | -- 2025 -> ../../../.sources/models/RCP3PD_csiro-mk30_2025
I = - RCP45
| -- cccma-cqcm31
| | -- 2015 -> ../../../.sources/models/RCP45_cccma-cgcm31_2015
| | -- 2025 -> ../../../.sources/models/RCP45_cccma-cgcm31_2025
| -- csiro-mk30
-2015 \rightarrow ././.sources/models/RCP45 csiro-mk30 2015
| -- 2025 -> ../../../.sources/models/RCP45_csiro-mk30_2025
-- regions
| -- IBRA
| -- IBRA7_regions.dbf
| -- IBRA7_regions.prj
| -- IBRA7_regions.sbn
| -- IBRA7_regions.sbx
| -- IBRA7_regions.shp
```

```
| -- IBRA7_regions.shp.xml
| -- IBRA7_regions.shx
 summaries
```
This structure will support the addition of new data and ensure future expansion of the system to support global data visualization.

# <span id="page-10-0"></span>**2.3 Web API**

The following document outlines an overall design of the [RESTful](https://en.wikipedia.org/wiki/Representational_state_transfer) [Web Service](http://en.wikipedia.org/wiki/Web_service) implemented and provided by this system for access to various underlying vector, raster and meta data.

Features of the API include:

- Versioned Access
- RESTful Architecture
- Multiple Output Formats
- Self Documenting and Traversing

### **2.3.1 Global Parameters**

All endpoints accept the following optional parameter(s):

• format representation format. – Default: json

### **2.3.2 Global Help**

All endpoints accept and implement a help resource that returns a document that describes the API endpoint being requested, what it does and what data is provided. Example:

/api/v1/help

### **2.3.3 Responses**

There are two types of responses. Normal responses are responses to any API endpoint that results in a valid response with data, a Help response is a response to an API endpoint's help document describing what the API endpoint does and what data is provided by it.

#### **Normal Responses**

```
{
    data: [ ... ]
}
```
Where:

• data is a list (*possibly empty*) of data returned

#### **Help Response**

A response describing the API endpoint being requested, what it does and the data provided.

```
Note: This can be requested in any supported format. e.g: text, html, json
```
### **2.3.4 Summaries**

This data can be used to explore region similarities and differences in tabular or graph form.

A single "resource" is a table of data for a given intersection of region type, year, future model, and emission scenario. The resource includes summary data for every region of the given region type.

Endpoint: /summaries

Structure:

```
/summaries
/summaries/projections
/summaries/projections/scenario
/summaries/projections/scenario/model
/summaries/projections/scenario/model/year
/summaries/projections/scenario/model/year/region
/summaries/projections/scenario/model/year/var
/summaries/projections/scenario/model/year/var/region
```
Where:

- model a climate model
- scenario an emissions scenario
- year a future year
- var a specific bio-climatic variable
- region a collection of regions to intersect against

Examples(s):

```
GET /api/v1/summaries/projections/scenario/model/year/region
GET /api/v1/summaries/projections/scenario/model/year/var/region
```
# **2.3.5 Variables**

This data describes various aspects of the bio-climatic variables that are given values in the region summaries, and/or displayed as WMS layers. The data includes the variable's description, measurement units, and maximum and minimum (across all available summaries).

A single "resource" is a set of metadata for a particular variable.

Endpoint: /variables

Structure:

```
/variables
/variables/var
```
Where:

• var the name of a specific bio-climatic variable

#### Example 1:

```
GET /api/v1/variables
```
will return a list of all variables, similar to:

```
{
    data: [
        {
            id: "bio1",
            shortname: "Annual Precip",
            longname: "Mean Annual Precipitation",
            units: "mm",
            min: 3,
            max: 2456
        },
        {
            id: "bio2",
            shortname: "Annual Max Temp",
            longname: "Mean Annual Maximum Temperature",
            units: "C",
            min: 15,
            max: 48
        },
        ...
        { ... }
    ]
}
```
#### Example 2:

```
GET /api/v1/variables/bio2
```
Will return a similar list but containing just the specified variable:

```
{
    data: [
        {
            id: "bio2",
            shortname: "Annual Max Temp",
            longname: "Mean Annual Maximum Temperature",
            units: "mm",
            min: 15,
            max: 48
        }
    ]
}
```
### **2.3.6 Regions**

This data could be used by a client to describe a particular region in detail, including a geographic rendering of the borders of the region. A single "resource" is a list of data for a given region.

Endpoint: / regions

Structure:

```
/regions/
/regions/collection/
/regions/collection/sub-collection
/regions/collection/sub-collection/id
```
Where:

- collection is a collection.
- subcollection is a sub-collection of regions belonging to a parent collection.
- id is a unique region belonging to a collection/sub-collection.

Note:

• Region hierarchy can be arbitrarily nested.

#### Examples:

```
GET /api/v1/regions/
GET /api/v1/regions/collection/
GET /api/v1/regions/collection/subcollection/
GET /api/v1/regions/collection/subcollection/id
```
# **2.3.7 Features**

Used to request and filter GeoJSON features from a vector data source such as a *Shapefile <http://en.wikipedia.org/wiki/Shapefile>*).

Endpoint: /features

### **2.3.8 Geometry**

Used for server-side geometric operations (//buffer, intersection, union, etc//).

Endpoint: /geometry

## **2.3.9 WMS**

Standard [WMS](http://en.wikipedia.org/wiki/Web_Map_Service) service for tile rendering of Raster and Vector layers. Endpoint: /wms

# <span id="page-13-0"></span>**2.4 API Documentation**

**2.4.1 ccav**

**ccav package**

**Subpackages**

ccav.api package

### Submodules

ccav.api.data module

ccav.api.features module

ccav.api.hello module

ccav.api.map module

ccav.api.vars module

Module contents

**Submodules**

**ccav.config module**

**ccav.main module**

**ccav.reprconf module**

**ccav.resource module**

**ccav.root module**

**ccav.static module**

**ccav.tools module**

**ccav.unrepr module**

**ccav.utils module**

**ccav.version module**

**Module contents**

# <span id="page-14-0"></span>**2.5 Changes**

**2.5.1 ccav 0.0.9.dev**

•

# **2.5.2 ccav 0.0.8 (***2014-04-07***)**

- Issue [#77:](https://bitbucket.org/ccaih/ccav/issue/77/) Scale bar and legend not rendering
- Issue [#74:](https://bitbucket.org/ccaih/ccav/issue/74/) Added support for tile indexes to support time parameter. Simple test: [http://localhost:9000/api/Map?service=WMS&request=GetMap&version=1.1.1&layers=indexes:RCP3PD/csiro](http://localhost:9000/api/Map?service=WMS&request=GetMap&version=1.1.1&layers=indexes:RCP3PD/csiro-mk30/bioclim_11.shp&styles=&format=image/png&transparent=true&height=256&width=256&time=2015-01-01&zIndex=500&srs=EPSG:3857&&bbox=16906647.66422842,-3130860.678560819,17532819.799940586,-2504688.542848654)[mk30/bioclim\\_11.shp&styles=&format=image/png&transparent=true&height=256&width=256&time=2015-](http://localhost:9000/api/Map?service=WMS&request=GetMap&version=1.1.1&layers=indexes:RCP3PD/csiro-mk30/bioclim_11.shp&styles=&format=image/png&transparent=true&height=256&width=256&time=2015-01-01&zIndex=500&srs=EPSG:3857&&bbox=16906647.66422842,-3130860.678560819,17532819.799940586,-2504688.542848654) [01-01&zIndex=500&srs=EPSG:3857&&bbox=16906647.66422842,-3130860.678560819,17532819.79994058](http://localhost:9000/api/Map?service=WMS&request=GetMap&version=1.1.1&layers=indexes:RCP3PD/csiro-mk30/bioclim_11.shp&styles=&format=image/png&transparent=true&height=256&width=256&time=2015-01-01&zIndex=500&srs=EPSG:3857&&bbox=16906647.66422842,-3130860.678560819,17532819.799940586,-2504688.542848654)6,- [2504688.542848654](http://localhost:9000/api/Map?service=WMS&request=GetMap&version=1.1.1&layers=indexes:RCP3PD/csiro-mk30/bioclim_11.shp&styles=&format=image/png&transparent=true&height=256&width=256&time=2015-01-01&zIndex=500&srs=EPSG:3857&&bbox=16906647.66422842,-3130860.678560819,17532819.799940586,-2504688.542848654)
- Added support for SLD (*which MapServer already has*). Simple test: [http://127.0.0.1:9000/api/Map?service=WMS&request=GetMap&version=1.1.1&layers=models:RCP3PD/cccm](http://127.0.0.1:9000/api/Map?service=WMS&request=GetMap&version=1.1.1&layers=models:RCP3PD/cccma-cgcm31/2015/bioclim_11.tif&styles=&format=image/png&transparent=true&height=256&width=256&zIndex=500&srs=EPSG:3857&bbox=15028131.257091932,-2504688.542848654,17532819.799940586,0&SLD=http://127.0.0.1:9000/styles/heatmap.xml)a[cgcm31/2015/bioclim\\_11.tif&styles=&format=image/png&transparent=true&height=256&width=256&zIndex=](http://127.0.0.1:9000/api/Map?service=WMS&request=GetMap&version=1.1.1&layers=models:RCP3PD/cccma-cgcm31/2015/bioclim_11.tif&styles=&format=image/png&transparent=true&height=256&width=256&zIndex=500&srs=EPSG:3857&bbox=15028131.257091932,-2504688.542848654,17532819.799940586,0&SLD=http://127.0.0.1:9000/styles/heatmap.xml)500&srs=EPSG: [2504688.542848654,17532819.799940586,0&SLD=http://127.0.0.1:9000/styles/heatmap.xml](http://127.0.0.1:9000/api/Map?service=WMS&request=GetMap&version=1.1.1&layers=models:RCP3PD/cccma-cgcm31/2015/bioclim_11.tif&styles=&format=image/png&transparent=true&height=256&width=256&zIndex=500&srs=EPSG:3857&bbox=15028131.257091932,-2504688.542848654,17532819.799940586,0&SLD=http://127.0.0.1:9000/styles/heatmap.xml)
- Move the OWS Proessing out to a Worker in process mode to handle concurrent Map API requests.
- Added Year selection to the UI
- Updated Map UI to use local Map API to render raster models of bioclim layers.
- Updated Map API so that just a region's name can be passed rather than a hard coded path.

Example: [http://localhost:9000/api/Map?service=WMS&request=GetMap&version=1.1.1&layers=regions:State](http://localhost:9000/api/Map?service=WMS&request=GetMap&version=1.1.1&layers=regions:States&styles=&format=image/png&transparent=true&height=256&width=256&zIndex=500&srs=EPSG:3857&bbox=12523442.714243276,-5009377.085697311,15028131.257091932,-2504688.542848655&filter=({[}code{]}%20=%205)s&styles=&form [5009377.085697311,15028131.257091932,-2504688.542848655&filter=\(\[code\]%20=%205\)](http://localhost:9000/api/Map?service=WMS&request=GetMap&version=1.1.1&layers=regions:States&styles=&format=image/png&transparent=true&height=256&width=256&zIndex=500&srs=EPSG:3857&bbox=12523442.714243276,-5009377.085697311,15028131.257091932,-2504688.542848655&filter=({[}code{]}%20=%205)

- Added heatmap styling xml spectrums for temperature (3 scales) and rainfall (4 scales).
- Added hash set/check functionality to support copy/paste of links to exchange selections between users.

Example: [http://localhost:9000/climate-projection-geo-browser#scenario=RCP3PD&model=csiro](http://localhost:9000/climate-projection-geo-browser#scenario=RCP3PD&model=csiro-mk30&bioclim=bioclim_12&year=2065)[mk30&bioclim=bioclim\\_12&year=2065](http://localhost:9000/climate-projection-geo-browser#scenario=RCP3PD&model=csiro-mk30&bioclim=bioclim_12&year=2065)

• Added leaflet legends to match XML SLD spectrums.

# **2.5.3 ccav 0.0.7 (***2014-03-06***)**

- Use a separate virtual environment when building and deplyoing the documentation.
- Updated documented requirements
- Integrated use of sphinxcontrib-issuetracker for linking to bitbucket issues in documentatin. See Issue [#29](https://bitbucket.org/ccaih/ccav/issue/29/)
- Implemented support for using *MapServer Expressions <http://mapserver.org/mapfile/expressions.html>*.

#### Example request:

```
http://localhost:9000/api/Map
    ?service=WMS
    &request=GetMap
    &version=1.1.1
    &layers=regions:States/States
    &styles=
    &format=image/png
    &transparent=true
    &height=256
    &width=256
    &zIndex=500
    &srs=EPSG:3857
    &bbox=12523442.714243276,-5009377.085697311,15028131.257091932,-2504688.542848655
    &filter=([code]%20=%205)
```
This url (clickable) is: [http://localhost:9000/api/Map?service=WMS&request=GetMap&version=1.1.1&layers=region](http://localhost:9000/api/Map?service=WMS&request=GetMap&version=1.1.1&layers=regions:States/States&styles=&format=image/png&transparent=true&height=256&width=256&zIndex=500&srs=EPSG:3857&bbox=12523442.714243276,-5009377.085697311,15028131.257091932,-2504688.542848655&filter=({[}code{]}%20=%205)s:States/States&st [5009377.085697311,15028131.257091932,-2504688.542848655&filter=\(\[code\]%20=%205\)](http://localhost:9000/api/Map?service=WMS&request=GetMap&version=1.1.1&layers=regions:States/States&styles=&format=image/png&transparent=true&height=256&width=256&zIndex=500&srs=EPSG:3857&bbox=12523442.714243276,-5009377.085697311,15028131.257091932,-2504688.542848655&filter=({[}code{]}%20=%205)

- Added infrastructure for performing integration and user interface testing via pytest and selenium.
- Switch to using [seleniumwrapper](https://pypi.python.org/pypi/seleniumwrapper) to make writing tests a little easier.
- Fixed Issue [#66](https://bitbucket.org/ccaih/ccav/issue/66/)

# **2.5.4 ccav 0.0.6 (***2013-12-09***)**

• Fixed packaging. ccav is NOT zip\_safe.

### **2.5.5 ccav 0.0.5 (***2013-12-09***)**

- Fixed the port that the test instance [\(http://testccav.terranova.org.au/\)](http://testccav.terranova.org.au/) runs on. Was conflicting with prod [\(http://ccav.terranova.org.au/\)](http://ccav.terranova.org.au/)
- Added links to the Changes and Docs and the currently running version to the landing page.
- Deploy test instnace [\(http://testccav.terranova.org.au/\)](http://testccav.terranova.org.au/) in dev mode for easier debugging of JS/CSS.
- Improved the style/theme of the internally hosted documentation.
- Added link to API and API Docs to landing page.
- Added support for querying the Features API utilizing [JSON Select](http://jsonselect.org/#overview) via the nicily written [jsonselect](https://github.com/mwhooker/jsonselect) library by [Matthew Hooker.](https://github.com/mwhooker)
- Added new Data API /api/Data for accessing data about the models.
- Improved overall API and allowed querying on any endpoint. Any API endpoint can accept a  $q = \text{sim}$ select> query-string paremter.

e.g:

GET /api/Data/Features/States?q=.STATE\_NAME

- Added new Vars API /api/Vars for accessing bioclim descriptions and min/max values across regions.
- Added basic Map API providing WMS/WFS services. This is available at /api/Map
- Beginning of the Map Browser tool.

# **2.5.6 ccav 0.0.4 (***2013-11-28***)**

• This version starts to document changes in a *Change Log* style manner.

# <span id="page-16-0"></span>**2.6 Road Map**

Here's a list of upcoming releases of ccav in order of "next release first".

Each bullet point states a high level goal we're trying to achieve for the release whilst the "Issues List" (*linked to our Issue Tracker*) lists specific issues we've tagged with the respective milestone.

Note: At this stage we don't have any good estimates for our milestones but we hope we can improve this with future releases and start adding estimates here.

### **2.6.1 ccav 0.0.9**

See also:

[ccav 0.0.9 milestone](https://bitbucket.org/ccaih/ccav/issues?milestone=0.0.9&status=open&status=new)

# **2.6.2 ccav 1.0**

#### See also:

[ccav 1.0 milestone](https://bitbucket.org/ccaih/ccav/issues?milestone=1.0&status=open&status=new)

# <span id="page-17-0"></span>**2.7 TODO**

- Build filtering support for the Map API. e.g: filter=id%20=%201 as a query-string parameter.
- Create a tool remapshapefiles to remap the properties within Shapefile(s).
- Use [pystat](http://pypi.python.org/pypi/pystat) for building up collected stats over a large collection. Replaces streamio.minmax.

#### See also:

<https://bitbucket.org/ccaih/ccav/issues>

# <span id="page-17-1"></span>**2.8 Glossary**

VCS Version Control System, what you use for versioning your source code

# <span id="page-17-2"></span>**2.9 Documentation TODO**

# <span id="page-17-3"></span>**2.10 PyPi README Page**

ccav is a Climate Change and Adaptation Visualization tool and web application written in the [Python Programming](http://www.python.org/) [Language](http://www.python.org/) to help visualize, analyze and track climate change using varying climate models and data.

- Visit the [Project Website](https://bitbucket.org/ccaih/ccav/)
- [Read the Docs](http://ccav.readthedocs.org/en/latest/)
- Download it from the [Downloads Page](https://bitbucket.org/ccaih/ccav/downloads)

# **2.10.1 Requirements**

### **ccav backend**

- [Python](http://python.org/)
- [MapServer](http://mapserver.org/)
- [Fiona](https://pypi.python.org/pypi/Fiona)
- [GDAL](http://www.gdal.org/)
- [procname](https://pypi.python.org/pypi/procname)
- [ujson](https://pypi.python.org/pypi/ujson)
- [six](https://pypi.python.org/pypi/six)
- [py](https://pypi.python.org/pypi/py)
- [circuits](http://circuitsframework.com)
- [funcy](https://pypi.python.org/pypi/funcy)
- [argparse](https://pypi.python.org/pypi/argparse) (*For Python <2.7*)
- [jsonselect](https://pypi.python.org/pypi/jsonselect)

#### **ccav webui**

- [jquery](http://jquery.com/)
- [jqueryui](http://jqueryui.com/)
- [leaflet](http://leafletjs.com/)
- [slickgrid](https://github.com/mleibman/SlickGrid)
- $\cdot$  d<sub>3</sub>

#### **ccav data processing and command line tools**

- [progress](https://pypi.python.org/pypi/progress)
- [requests](http://www.python-requests.org/en/latest/)
- [fabric](http://fabfile.org)
- [numpy](http://www.numpy.org/)
- [py](https://pypi.python.org/pypi/py)
- [Fiona](https://pypi.python.org/pypi/Fiona)
- [GDAL](http://www.gdal.org/)
- [Shapely](https://pypi.python.org/pypi/Shapely)
- [matplotlib](http://matplotlib.org/)
- [geojson](https://pypi.python.org/pypi/geojson)
- [Pillow](https://pypi.python.org/pypi/Pillow)
- [ujson](https://pypi.python.org/pypi/ujson)
- [plumbum](https://pypi.python.org/pypi/plumbum)
- [funcy](https://pypi.python.org/pypi/funcy)

# **2.10.2 Supported Platforms**

- Linux, FreeBSD, Mac OS X
- Python 2.6, 2.7, 3.2, 3.3
- PyPy: 2.0

Windows: We acknowledge that Windows exists and make reasonable efforts to maintain compatibility. Unfortunately we cannot guarantee support at this time.

Note: Although the above environments are supported we currently only test for Python 2.7 on a CentOS 6.3 x86\_64 (Linux) system.

For further information see the [ccav documentation.](http://ccav.readthedocs.org/)

**CHAPTER 3**

**Indices and tables**

- <span id="page-20-0"></span>• *Index*
- *modindex*
- *search*
- *[Glossary](#page-17-1)*
- *[Documentation TODO](#page-17-2)*
- *[PyPi README Page](#page-17-3)*